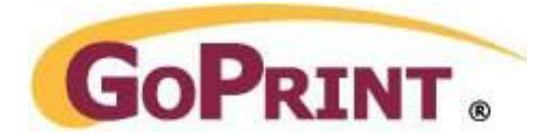

# Value Card and Coin opt Vending Systems

Vending systems are used in public libraries and open labs when user authentication is not possible.

Optionally, value cards can be combined with GoPrint Quota and Day Guest patrons as a secondary form of payment.

**Important:** Due to hardware limitations, you cannot have a Value and Coin opt attached to the same Print Release Station.

## **Required hardware**

- Computer to act as a Print Release Station ь
- Card reader vending device attached to a Print Release Station **Post**
- Value cards
- Add Value card dispenser
- Coin Opt vending device ь

### **Payment Process**

### **Value Card**

- 1. Print funds are purchased with cash or credit card at a value card dispenser
- 2. Users walk over to a Print Release Station and select their print job and when prompt insert

their value card.

#### **Coin Opt Dispenser**

1. Users walk over to a Print Release Station and select their print job and when prompt insert bills or coins.

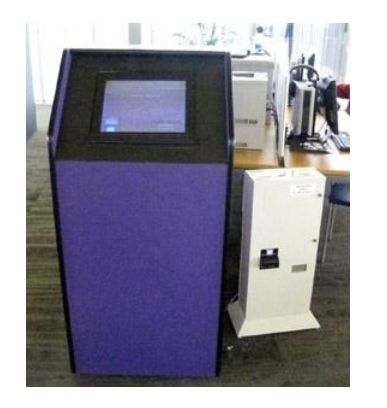

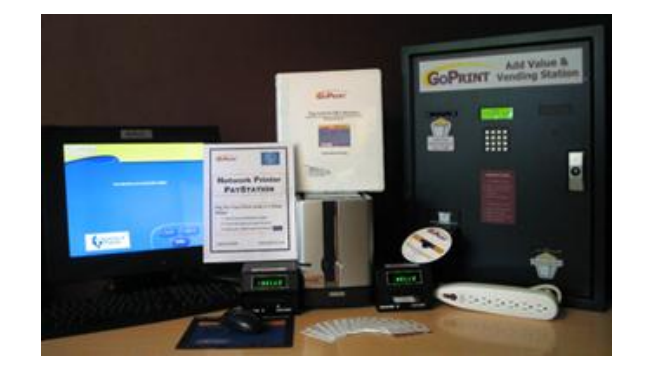

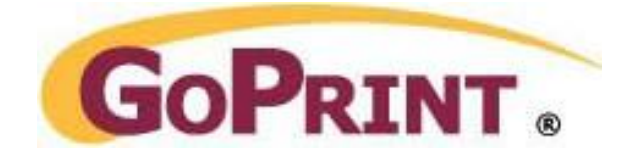

The following example walks you through configuring a single card reader or coin opt Pay Method attached to a Print Release Station.

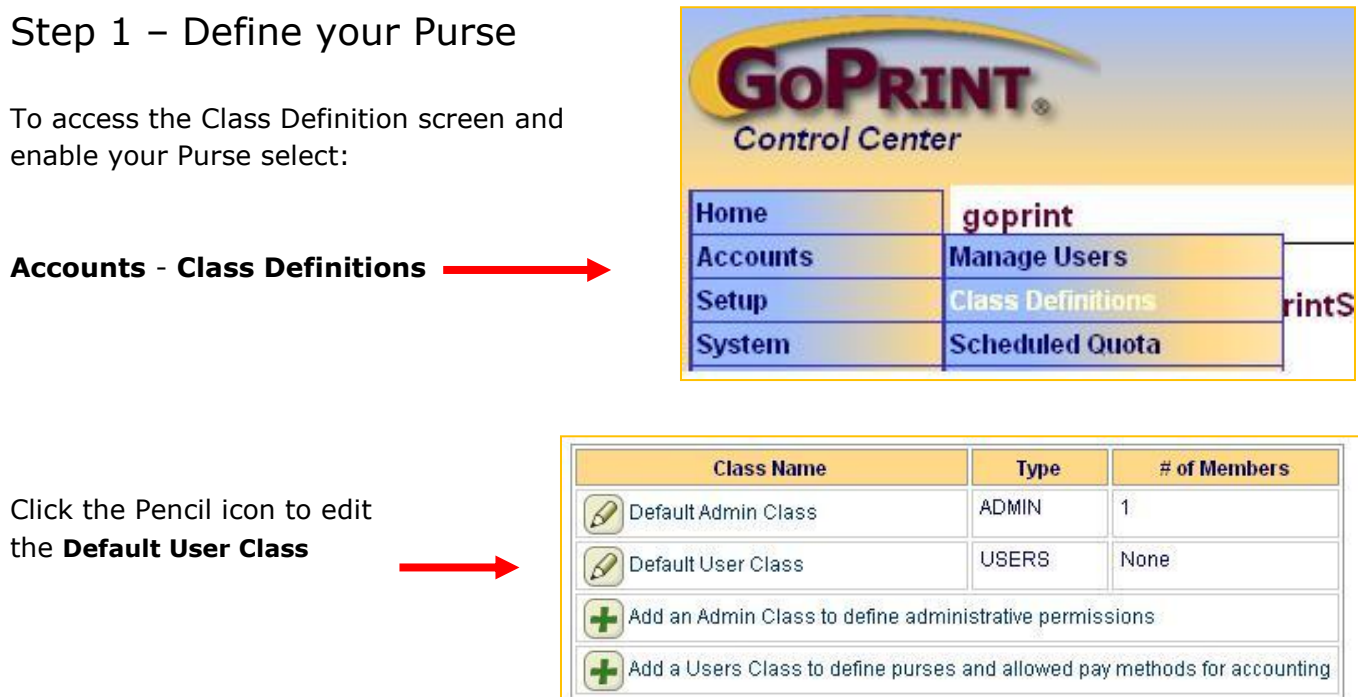

The list of available Purses assigned to your organization appears in the Default User Class properties page. The Value Card value is marked by default and may be unchecked if a vending device will not be used.

**Type:** to enable a card reader vending device check **Value Card.** To enable a coin opt check **Cash/Coin**.

**Purse Name:** rename the given purse (Value Card) to a user-friendly name easily identifiable by staff and end-users: this name will be shown to users next to their available balance when paying for print jobs.

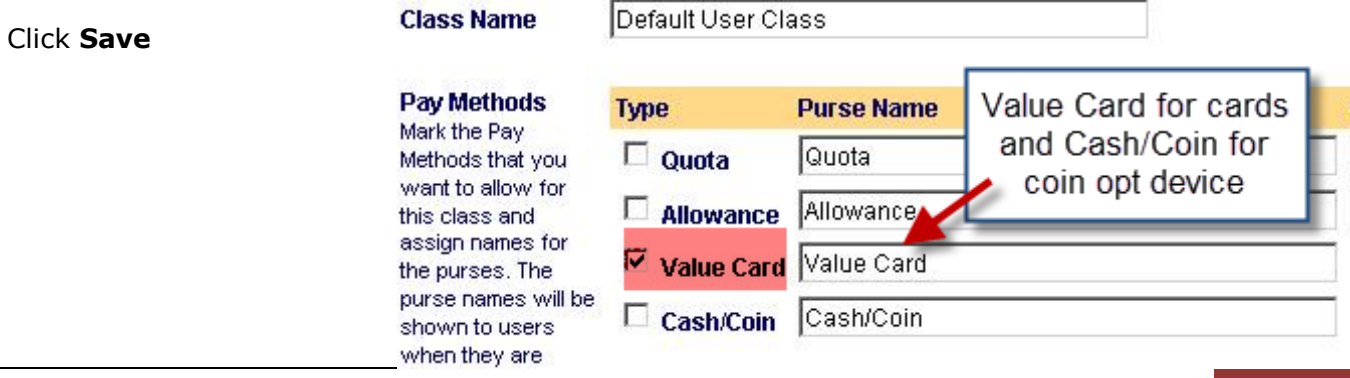

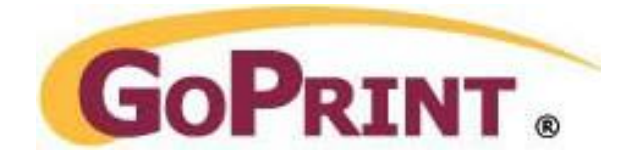

## Step 2 –Enable Pay Method at the PayPoint

Click the Pencil icon to edit an existing PayPoint. Ex: Main Campus

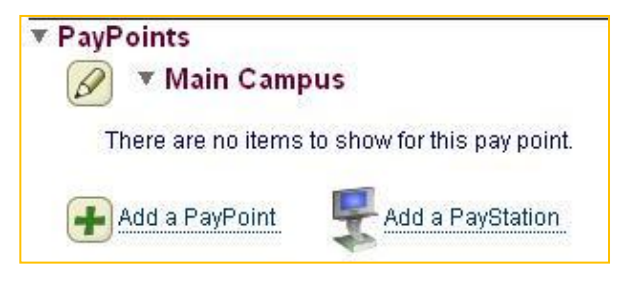

### **FINANCIAL SECTION**

**Payment Connector:** check the Payment Connector you wish to associate with the PayPoint. In this example we are configuring a Value Card using the Default User Class.

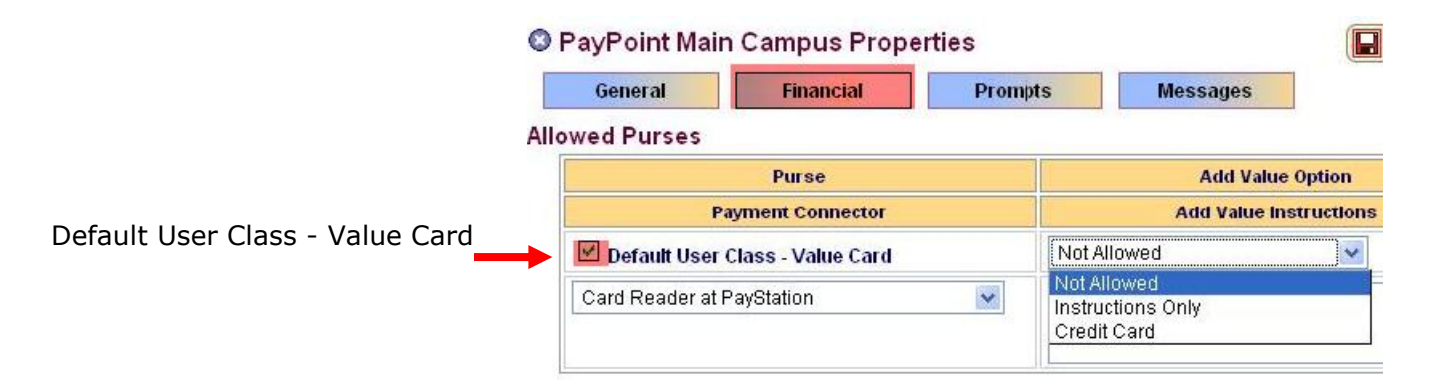

**Add Value Instructions**: provides users with instructions on how they can add value to existing purses, available with specific vending options such as credit cards, but does not apply to Value Cards so leave the default of Not Allowed.

When all entries have been entered Click **Save**

## Step 3 – Configure the Print Release Station for Payment Mode

The final step in our Value Card example is to configure the Print Release Station for the proper payment method, card reader driver, and end-user print job identification.

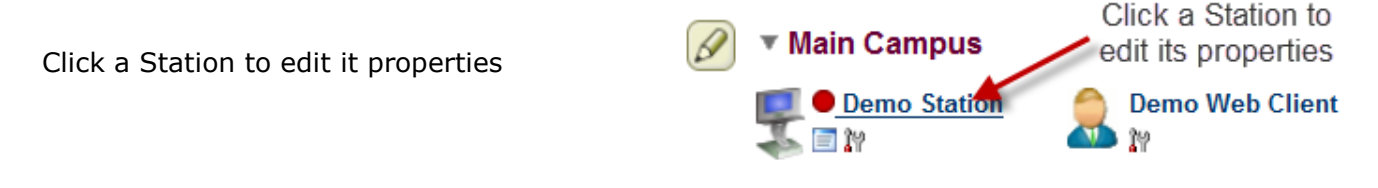

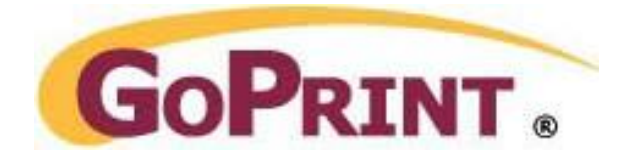

### **PRINT RELEASE STATION PROPERTIES**

The following steps configure a Print Release Station for a successful Value Card payment system.

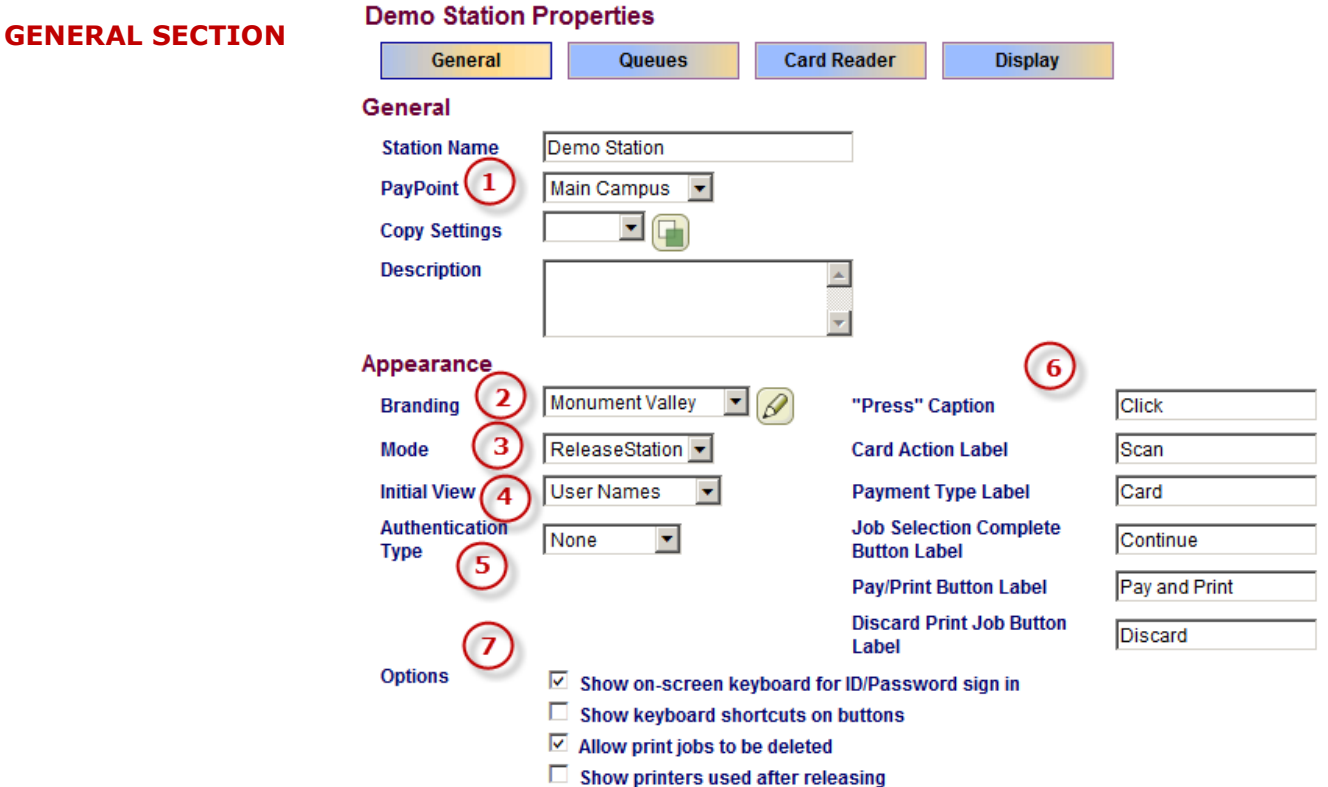

- 1. **PayPoint:** select the corresponding PayPoint from the drop down menu
- 2. **Branding:** create a custom branding from one of the many templates
- 3. **Mode:** set to PayStation mode

**Note:** ReleaseStation mode allows for free printing but still regards end-users to release their print jobs.

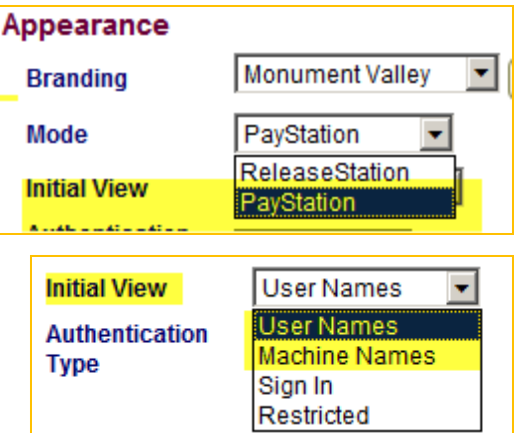

4. **Initial View:** Machine names or User Names

Determined by how end-users log into their workstations and identify their print jobs at the Print Release Station. If they do not login with a domain account then Machine Names must be used.

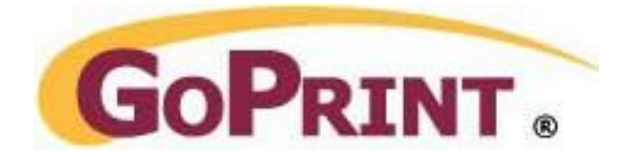

Leave default settings

5. **Authentication Type:** Set to NONE for value card payments

**Note:** Standard and Card Swipe are used for Quota based systems

6. **Button interaction:** customize the text displayed at Station navigation buttons

*Press Action:* Change to TOUCH if a touchscreen is used

*Card Action Type:* change wording to correspond to the type of card reader. Example, change to SWIPE or INSERT

**Authentication** 

**Type** 

None

Standard Card Swipe None

 $\blacktriangledown$ 

7. **Display options:** show available display options.

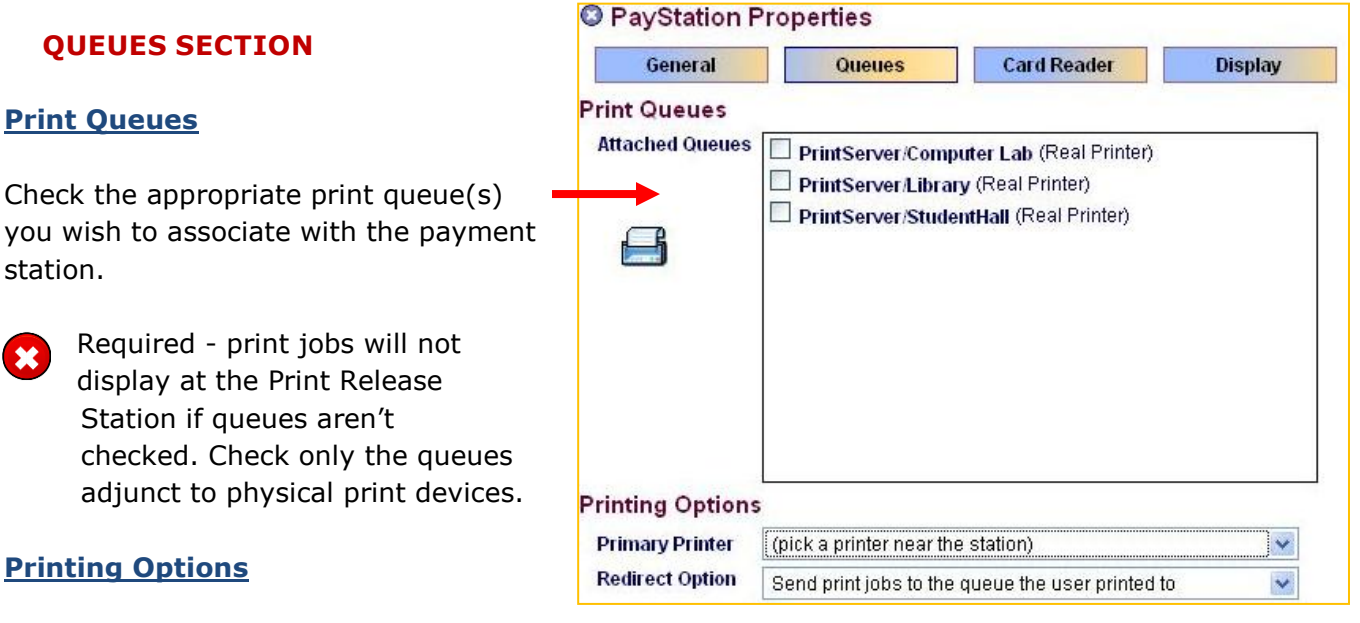

© 2011 GoPrint Systems, Inc. All rights reserved. | Value Card/Coin Opt Configuration 5

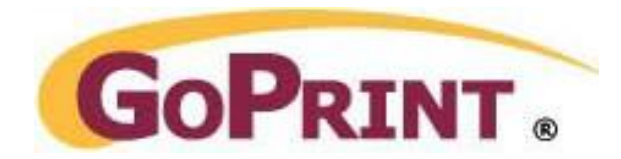

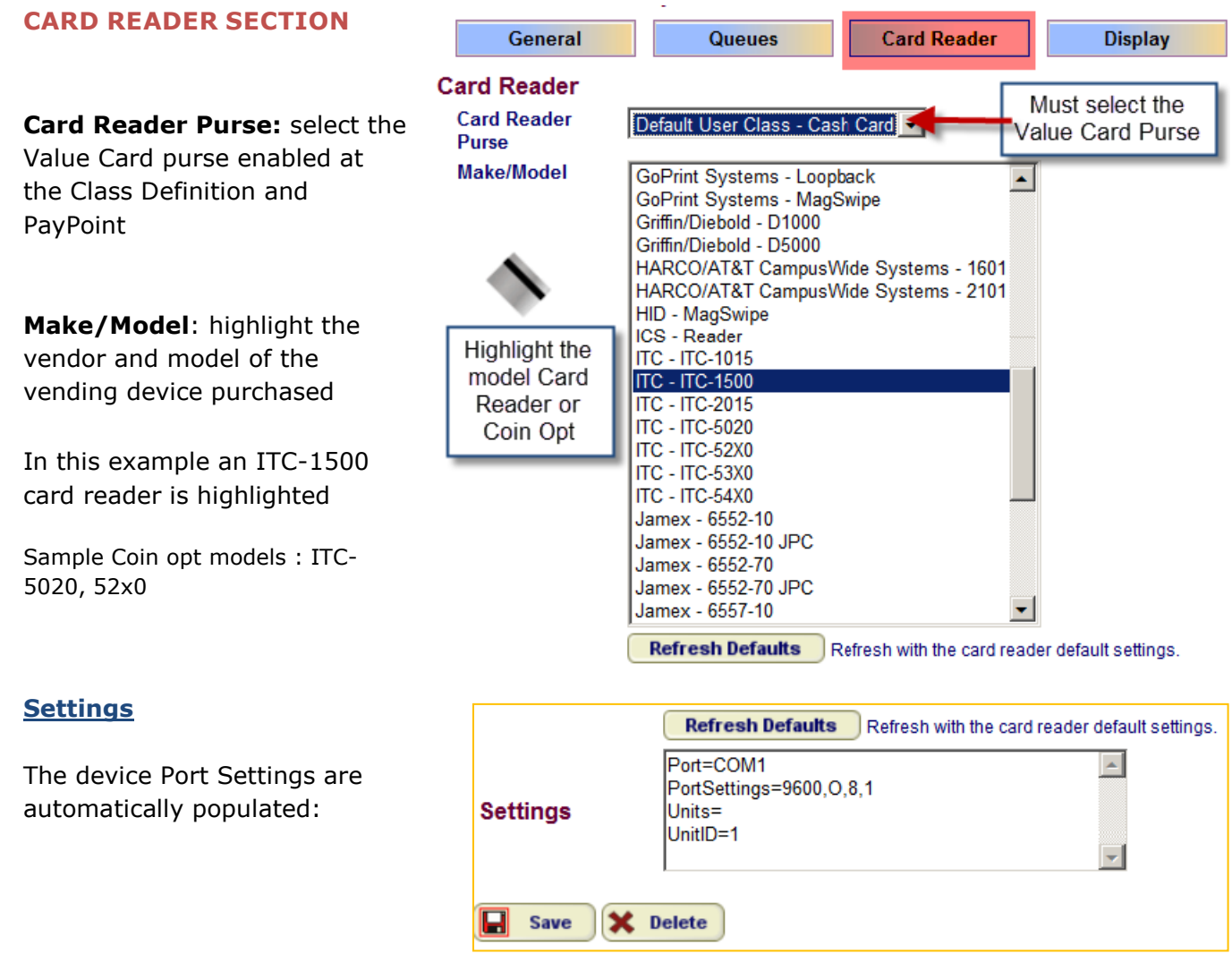

**Enabling USB vending devices:** type the word **keyboard** in the COM1 port field and click save. Most MagSwipe readers come in this fashion.

\*\* For additional settings, please check the documentation that came with the card reader or other cash acceptor or contact Goprint hardware support.

#### **DISPLAY SECTION**

Sets the optional times a Print Release Station will refresh its screen settings. Leave the default settings

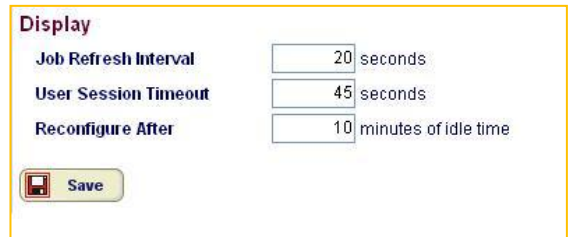